STÁHNOUT SI APLIKACI BANG & OLUFSEN

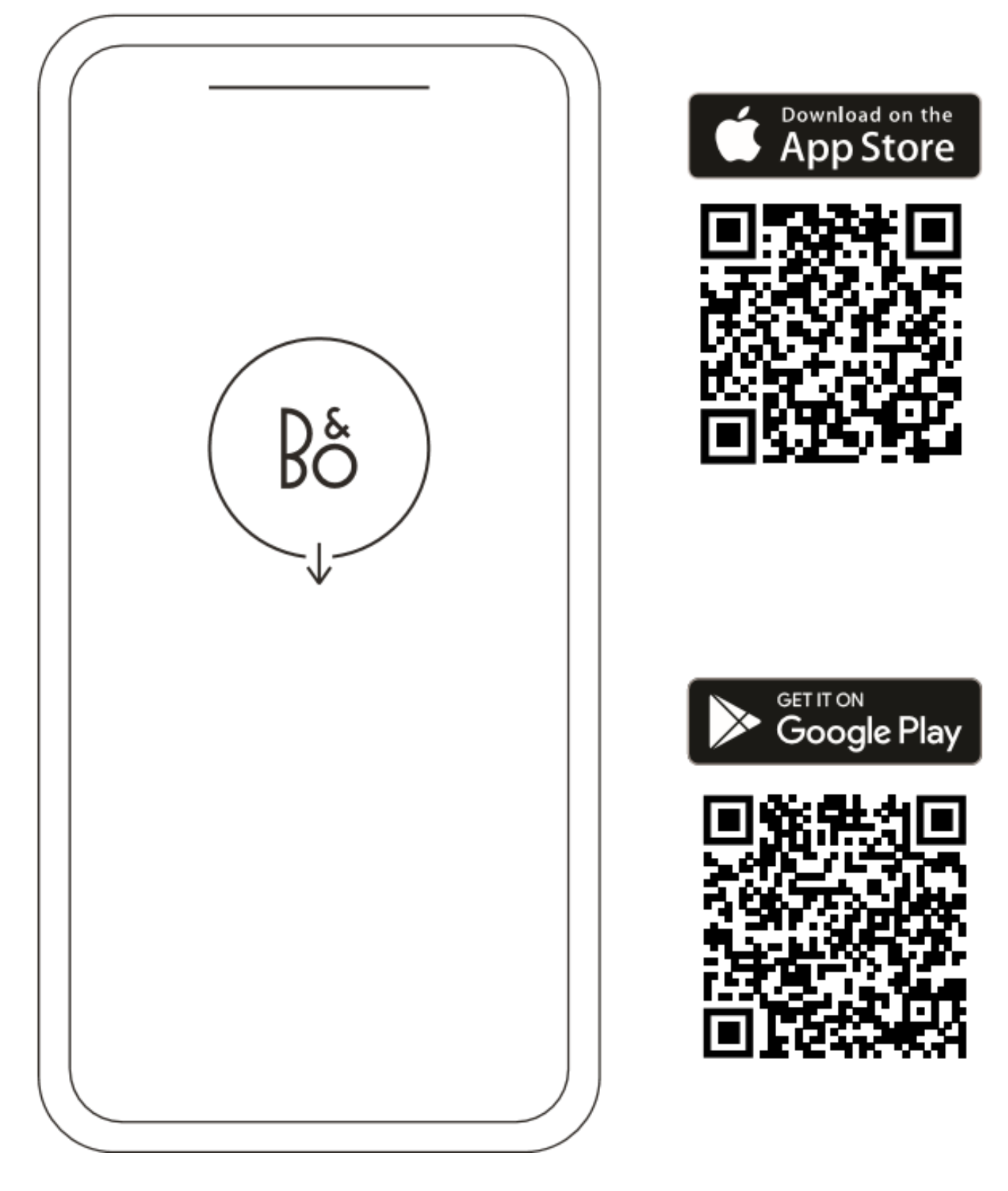

Chcete-li zařízení nastavit, stáhněte si aplikaci Bang & Olufsen z Google Play nebo Apple App Store.

Pomocí této aplikace můžete nastavit svůj přístroj pro přístup ke všem funkcím Bang & Olufsen. Objevte všechny funkce přístroje, včetně přizpůsobení zvuku, podpory produktu a nových funkcí – vše na dosah ruky.

Při prvním otevření aplikace Bang & Olufsen vás požádá o vytvoření účtu.

Chcete-li nastavit reproduktor, přidejte nové zařízení. Pokud již máte účet, přejděte do nastavení.

## KAŽDODENNÍ POUŽITÍ

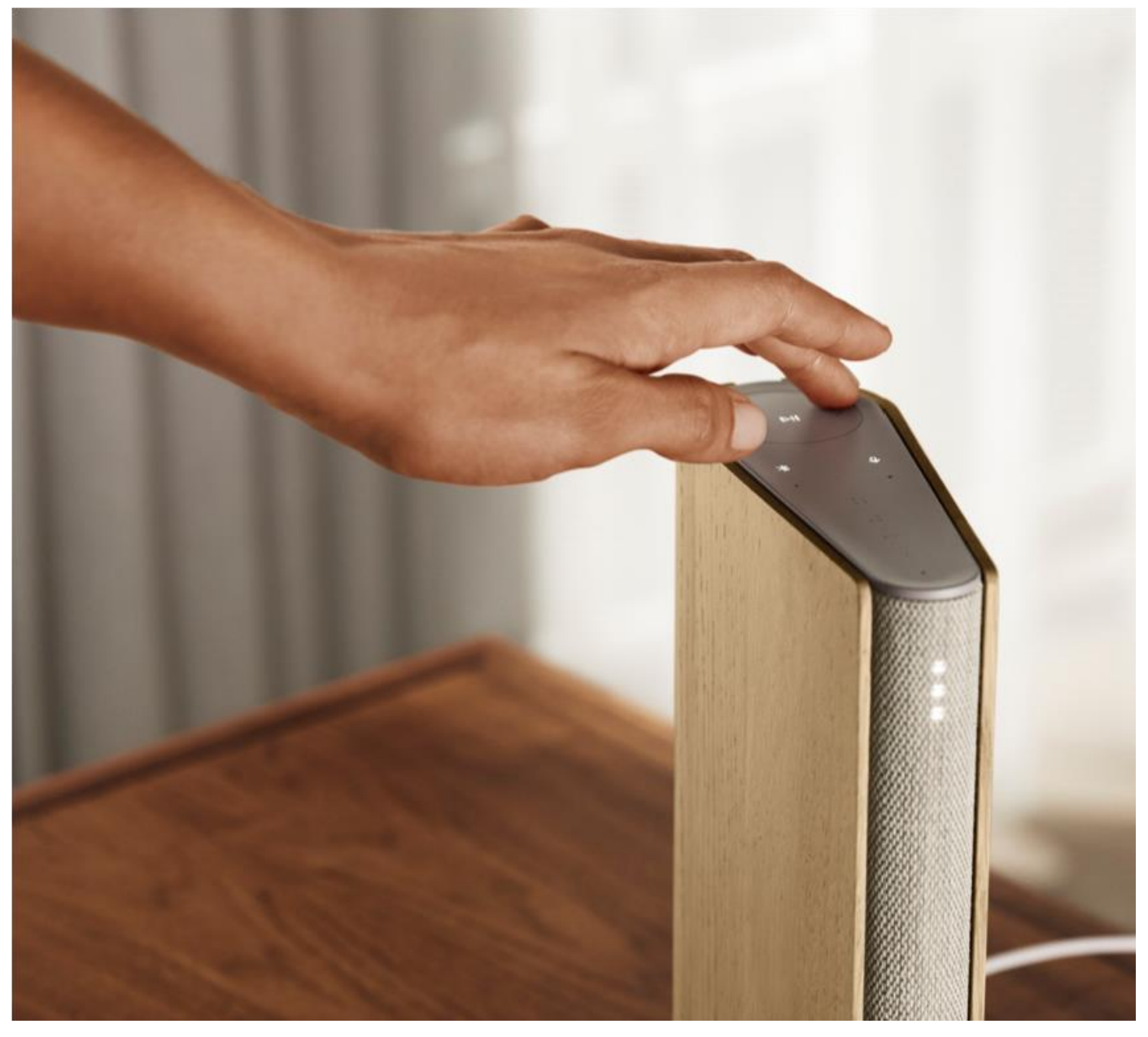

Touchpad v horní části Beosound Emerge se rozsvítí, když se přiblížíte, což vám umožní ovládat hudbu.

- $\triangleright$ ll Kliknutím spustíte přehrávání nebo pozastavení
- Kliknutím na šipky přepnete skladby nebo Moje stanice  $\langle \rangle$

Upravte hlasitost přejetím v kruzích. Ve směru hodinových ručiček se hlasitost zvyšuje, proti  $- +$ směru hodinových ručiček se hlasitost snižuje.

Stisknutím tlačítka Bluetooth funkci zapnete nebo vypnete $\ast$ 

### OBLÍBENÉ

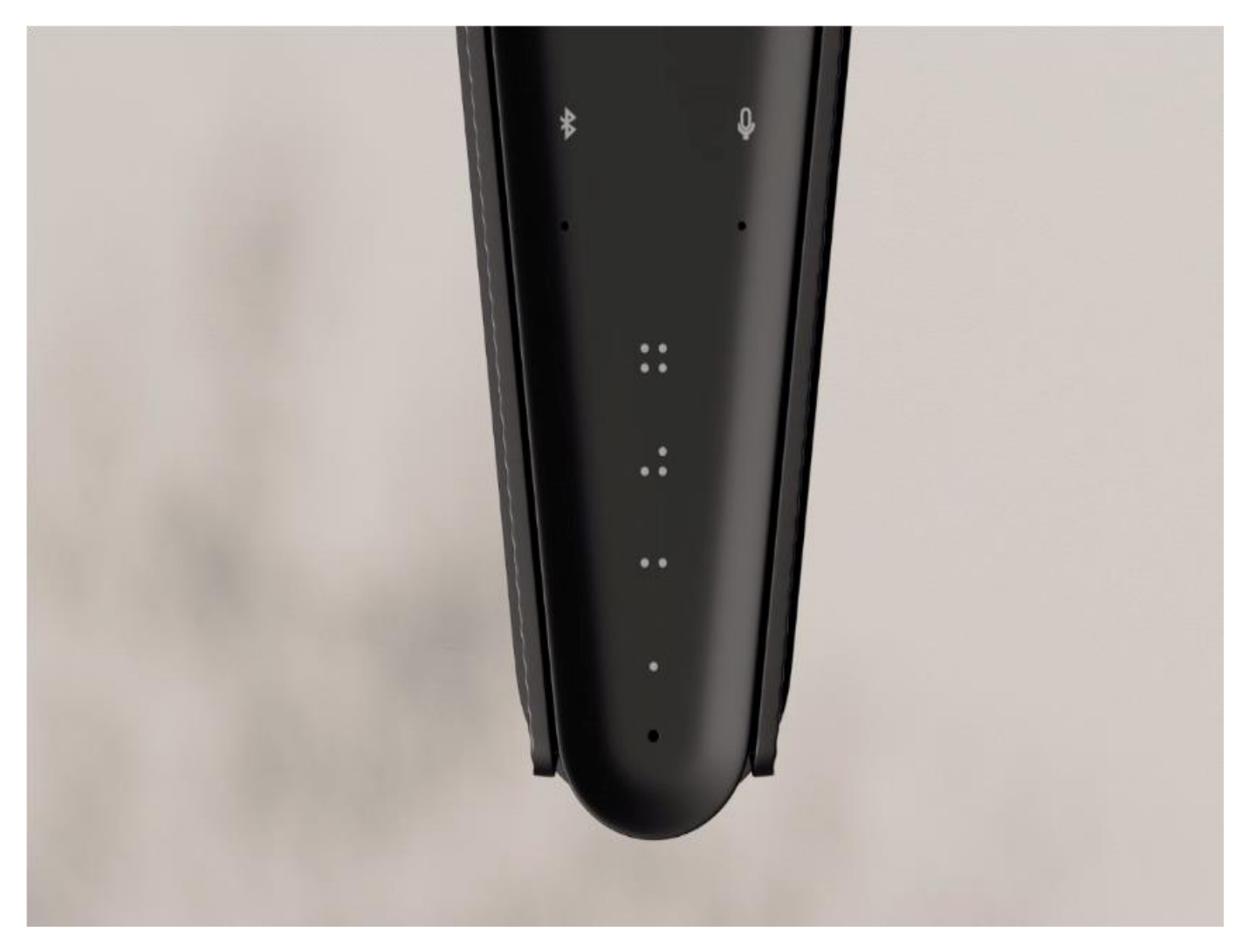

Beosound Emerge má čtyři oblíbená tlačítka, která vám umožní snadno ukládat a spouštět oblíbené režimy poslechu nebo příkazy Google.

#### Google Voice

Chcete-li uložit příkaz, jako je "zapnout hudbu" nebo "jaké jsou nejnovější zprávy?", jednoduše jej vyslovte a zároveň podržte jedno z tlačítek Oblíbené.

Krátkým stisknutím tlačítka můžete kdykoli použít svůj oblíbený příkaz.

#### RÁDIO

Chcete-li vybrat stanici, otevřete sekci "Rádio" a použijte funkci vyhledávání.

Klepnutím na ikonu Více ji přidáte mezi oblíbené.

Až budete příště chtít poslouchat rozhlasovou stanici, stiskněte tlačítko Oblíbené.

#### Spotify Connect

Služba Spotify Connect umožňuje propojit aplikaci Spotify pro streamování hudby s Beosound Emerge. Poslouchejte své oblíbené rozhlasové stanice nebo seznamy skladeb jako Jazz nebo Novinka týdne na Spotify Connect a uložte si je na později dlouhým stisknutím jednoho z tlačítek Oblíbené. Krátkým stisknutím tlačítka se kdykoli dostanete k oblíbeným položkám.

# **Obsah je uzamčen**

**Dokončete, prosím, proces objednávky.**

**Následně budete mít přístup k celému dokumentu.**

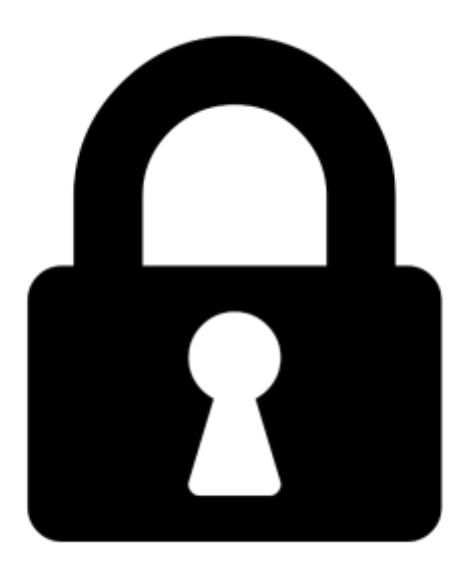

**Proč je dokument uzamčen? Nahněvat Vás rozhodně nechceme. Jsou k tomu dva hlavní důvody:**

1) Vytvořit a udržovat obsáhlou databázi návodů stojí nejen spoustu úsilí a času, ale i finanční prostředky. Dělali byste to Vy zadarmo? Ne\*. Zakoupením této služby obdržíte úplný návod a podpoříte provoz a rozvoj našich stránek. Třeba se Vám to bude ještě někdy hodit.

*\*) Možná zpočátku ano. Ale vězte, že dotovat to dlouhodobě nelze. A rozhodně na tom nezbohatneme.*

2) Pak jsou tady "roboti", kteří se přiživují na naší práci a "vysávají" výsledky našeho úsilí pro svůj prospěch. Tímto krokem se jim to snažíme překazit.

A pokud nemáte zájem, respektujeme to. Urgujte svého prodejce. A když neuspějete, rádi Vás uvidíme!